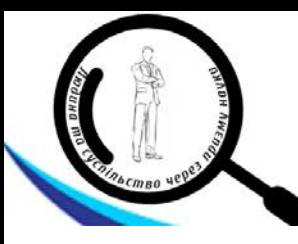

*УДК 378.147.091.33-027.22:539.1]:004.774*

*https://doi.org/10.52058/2786-5274-2022-9(11)-136-148*

**Медведєва Марія Олександрівна** кандидат педагогічних наук, доцент, завідувач кафедри інформатики і інформаційно-комунікаційних технологій, Уманський державний педагогічний університет імені Павла Тичини, вул. Садова, 2, м. Умань, 30201, тел.: (04744) 3-45-82, https://orcid.org/0000-0001-9330-5185

**Ковальов Леонід Євгенійович** кандидат фізико-математичних наук, доцент, доцент кафедри математики і фізики, Уманський національний університет садівництва, вул. Інститутська, 1, м. Умань, 30201, тел.: (04744) 3-23-47, https://orcid.org/0000-0003-3386-7439

**Цюпко Максим Володимирович** бакалавр комп'ютерних наук, магістр економіки, технік-програміст інформаційно-обчислювального центру, Уманський національний університет садівництва, вул. Садова, 2, м. Умань, 30201, тел.: (04744) 4-69-89, https://orcid.org/0000-0002-1617-932X

# **РОЗРОБКА ВЕБДОДАТКУ ДЛЯ ПРОВЕДЕННЯ ЛАБОРАТОРНОГО ПРАКТИКУМУ З КУРСУ ЯДЕРНОЇ ФІЗИКИ У ЗАКЛАДАХ ВИЩОЇ ОСВІТИ**

**Анотація.** На сьогодні в усьому світі в системі освіти відбулися стрімкі зміни. Розвиток сучасних технологій вимагає змін у процесі вивчення природничо-математичних дисциплін. Однією з таких дисциплін, що має великий потенціал та можливості для впровадження новітніх засобів навчання та передових методик є фізика.

Одним із засобів в цих методиках є демонстрація фізичних явищ в більш широкому ракурсі та всебічне їх дослідження. Це надає широкі можливості для закріплення міжпредметних зв'язків, для узагальнення і систематизації теоретичних знань тощо. Зокрема: можливість використання наочних прикладів на заняттях у формі практикуму при поясненні нового матеріалу, або ж після завершення вивченої теми; виконання робіт дистанційно, в позаурочний час, на факультативних заняттях або при самостійному опрацюванні матеріалу.

Але сервісів, додатків або ж програмних засобів, які дозволяють демонструвати фізичні явища насправді не так багато і їх важко пов'язати з LMS (системами дистанційного навчання), так я вони не мають ніяких засобів для цього, а також велика вартість цих додатків.

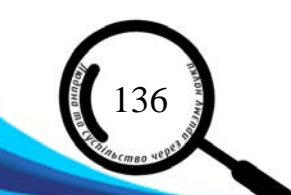

Розв'язати дану проблеми дозволить створення вебдодатку для проведення лабораторного практикуму з курсу фізики, з підтримкою стандарту LTI та подальшою його інтеграцією LMS Moodle, що допоможе візуалізувати освітній процес з фізики.

В статті описано реалізацію вебдодатку для проведення студентських лабораторних робіт (по визначенню коефіцієнтів ослаблення потоку гаммавипромінювання в свинці, залізі і алюмінію, а також для визначення енергії гамма-випромінювання) ґрунтуючись на перевагах та недоліках уже готових рішень й перевірка доцільності його використання.

Зазначено, що представлений вебдодаток містить невелику кількість функціоналу, має зручний інтерфейс та максимально простий у користуванні. А також, створений вебдодаток для проведення студентських лабораторних робіт дозволяє: демонструвати фізичні явища без використання дороговартісного обладнання; виконувати лабораторні роботи дистанційно; інтеграцію з LMS Moodle для спрощення контролю за виконанням завдань та оцінювання студентів; візуалізувати освітній процес з фізики тощо.

**Ключові слова:** вебдодаток, фізика, LMS Moodle, здобувачі освіти, освітній процес.

**Medvedieva Mariia Oleksandrivna** Candidate of Pedagogical Sciences, Associate Professor, Head of the Department of Informatics and Information and Communication Technologies, Pavlo Tychyna Uman State Pedagogical University, Sadova St., 2, Uman, 30201, tel.: (04744) 3-45-82, https://orcid.org/0000-0001-9330-5185

**Kovalev Leonid Evgeniyovych** Candidate of Physical and Mathematical Sciences, Associate Professor, Docent of the Department of mathematics and physics, Uman National University of Horticulture, Institutska St., 1, Uman, Uman, 30201, tel.: (04744) 3-23-47,<https://orcid.org/0000-0003-3386-7439>

**Tsiupko Maksym Volodymyrovych** Bachelor of computer science, master of economics, technician-programmer of the information and computing center, Uman National University of Horticulture, Institutska St., 1, Uman, Uman, 30201, tel.: (04744) 4-69-89, https://orcid.org/0000-0002-1617-932X

## **DEVELOPMENT OF A WEB APPLICATION FOR THE CONDUCT OF LABORATORY PRACTICE IN THE COURSE OF NUCLEAR PHYSICS IN INSTITUTIONS OF HIGHER EDUCATION**

**Abstract.** Today, rapid changes have taken place in the education system all over the world. The development of modern technologies requires changes in the process of studying natural and mathematical disciplines. One of such disciplines that has great potential and opportunities for the introduction of the latest teaching aids and advanced methods is physics.

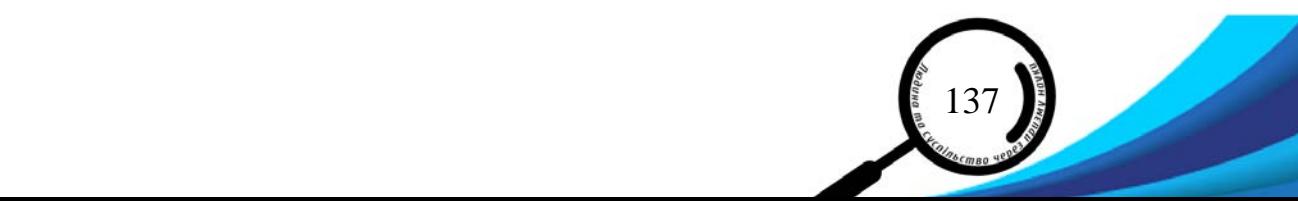

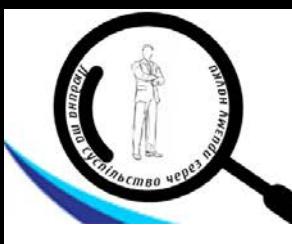

One of the means in these methods is the demonstration of physical phenomena in a wider perspective and their comprehensive study. This provides ample opportunities to consolidate interdisciplinary connections, to generalize and systematize theoretical knowledge, etc. In particular: the possibility of using visual examples in classes in the form of a workshop when explaining new material, or after completing the studied topic; performance of work remotely, during extracurricular hours, in optional classes or when studying the material independently.

But there are actually not many services, applications or software tools that allow you to demonstrate physical phenomena and it is difficult to connect them with LMS (distance learning systems), so they do not have any means for this, and the cost of these applications is also high.

The solution to this problem will be the creation of a web application for conducting a laboratory workshop in the course of physics, with support for the LTI standard and its further integration with LMS Moodle, which will help visualize the educational process in physics.

The article describes the implementation of a web application for conducting student laboratory work (for determining the attenuation coefficients of the gamma radiation flux in lead, iron, and aluminum, as well as for determining the energy of gamma radiation) based on the advantages and disadvantages of ready-made solutions and checking the feasibility of its use.

It is noted that the presented web application contains a small amount of functionality, has a convenient interface and is as easy to use as possible. Also, the created web application for conducting student laboratory work allows: to demonstrate physical phenomena without using expensive equipment; perform laboratory work remotely; integration with LMS Moodle to simplify monitoring of assignments and student evaluation; visualize the educational process in physics, etc.

**Keywords:** web application, physics, LMS Moodle, education seekers, educational process.

**Постановка проблеми.** На сьогодні в усьому світі, а особливо в нашій країні, в системі освіти відбулися стрімкі зміни. Розвиток сучасних технологій вимагає змін у процесі вивчення природничо-математичних дисциплін. Однією з таких дисциплін, що має великий потенціал та можливості для впровадження новітніх засобів навчання та передових методик є фізика.

Одним із засобів в цих методиках є демонстрація фізичних явищ в більш широкому ракурсі та всебічне їх дослідження. Це надає широкі можливості для закріплення міжпредметних зв'язків, для узагальнення і систематизації теоретичних знань тощо. Зокрема: можливість використання наочних прикладів на заняттях у формі практикуму при поясненні нового матеріалу, або ж після завершення вивченої теми; виконання робіт дистанційно, в позаурочний час, на факультативних заняттях або при самостійному опрацюванні матеріалу.

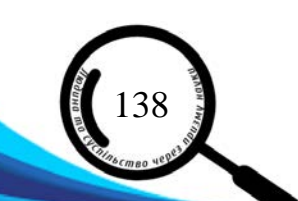

Але сервісів, додатків або ж програмних засобів, які дозволяють демонструвати фізичні явища насправді не так багато і їх важко пов'язати з LMS (системами дистанційного навчання), так я вони не мають ніяких засобів для цього, а також велика вартість цих додатків.

Розв'язати дану проблеми дозволить створення вебдодатку для проведення лабораторного практикуму з курсу фізики, з підтримкою стандарту LTI та подальшою його інтеграцією LMS Moodle, що допоможе візуалізувати освітній процес з фізики.

Всім відомо, що 90% інформації надходять в людський мозок через зоровий нерв, а значить людина швидше усвідомлює природу тих чи інших фізичних явищ, коли їх побачить, а тому краще засвоїть програмний матеріал. До того ж це дозволить замінити дороговартісні фізичні прилади, та проводити заняття дистанційно. І що приємно, полегшити роботу викладача, так як студенти зможуть не лише наочно зрозуміти матеріал, але й прийняти участь в «безпечних» експериментах та отримати за них оцінку автоматично.

**Аналіз останніх досліджень і публікацій.** Дослідження сучасних підходів до викладання фізики за допомогою комп'ютерних технологій висвітлюють такі українські вчені як Ю.Ляшенко, В.Дідук, В.Величко, А.Романова, В.Гриценко, О.Полупан, Г.Подус, І.Омеляненко, А.Кудін, І.Пучков, А.Салтикова, А.Юрченко, Ю.Хворостіна та інші.

Проте більшість з них присвячена саме використанню готових рішень в освітньому процесі, а не створенню вебдодаткузастос з подальшою інтеграцією в системи дистанційного навчання.

**Мета статті –** реалізація вебдодатку для проведення студентських лабораторних робіт (по визначенню коефіцієнтів ослаблення потоку гаммавипромінювання в свинці, залізі і алюмінію, а також для визначення енергії гамма-випромінювання) ґрунтуючись на перевагах та недоліках уже готових рішень й перевірка доцільності його використання.

**Виклад основного матеріалу.** Існує певна кількість додатків та десктопних програм для наочності лабораторних занять з фізики, але з ядерної фізики їх недостатньо. Більшість з них мають суттєві недоліки пов'язані із неналежною оптимізацією, перевантаженістю інформацією, застарілістю технологій, незручністю в користуванні та іншими факторами.

В ході аналізу наявних програмних продуктів було виявлено, що майже всі додатки спроектовані для симуляції певних виробничих процесів, а не фізичних явищ загалом. Як приклад програма MERCURAD з доволі потужним користувацьким інтерфейсом, але повністю промисловим призначенням.

Також варто зазначити, що далеко не всі додатки є безкоштовними і досить часто коштують на рівні набору лабораторного обладнання для проведення експериментів [[1\]](#page-11-0).

Також існуючі вебдодатки не мають можливості інтеграції з LMS Moodle для спрощення контролю за виконанням завдань та оцінювання студентів. А

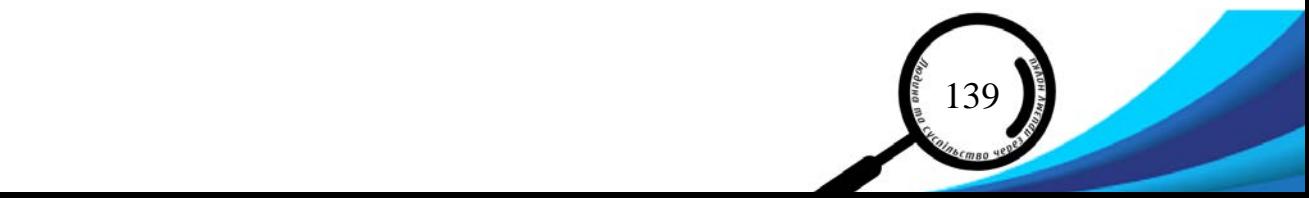

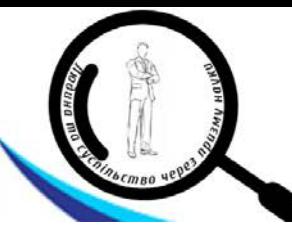

фізичне проведення лабораторних робіт з ядерної фізики здебільшого пов'язані з великими матеріальними затратами та певним ризиком для студентів.

Відповідно постає потреба в розробці вебдодатку для проведення лабораторної роботи з вимірювання коефіцієнтів послаблення потоку гаммапроменів в свинці, залізі, алюмінію та визначення енергії гаммавипромінювання.

Виконувати лабораторне завдання студенти мають за доволі складною інструкцію яка включає в себе 6 етапів. Змушує використовувати точні, а тому і дорогі сцинтиляційні лічильники та прив'язує студента при проведенні експерименту до лабораторії.

Саме тому розробка повинна задовольняти наступні основні вимоги:

- можливість підключення до LMS Moodle за допомогою протоколу LTI;

- можливість дистанційного виконання лабораторної роботи;

- можливість автоматичного отримання оцінок за пройдений елемент курсу;

- безпечний зв'язок між вебдодатком та LMS Moodle;
- передачу даних по мережі;

- можливість повторного використання ресурсу.

Проаналізувавши уже готові рішення та способи їх застосування, можна зробити висновок що актуальною буде розробка з невеликою кількістю функціоналу, зручним інтерфейсом та максимально простою складністю користування. Це спричинено бажанням забезпечити легкий та зручний доступ до симулятора для користувача, оскільки такі системи переважно використовуються для розробки або перевірки не великих систем або ж для навчання.

При виборі технологій розробки бралося до уваги наступне: оскільки вебдодаток слугуватиме для наочності проведення лабораторної роботи, навчання студентів та керування освітнім процесом, доцільним буде використання для клієнтської частини мови розмітки HTML, каскадних таблиць стилів CSS, фреймворку Bootstrap та мови програмування JavaScript. Для розробки бекенд частини будемо використовувати мову програмування Python, оскільки вона є найбільш популярною при швидкій розробці вебдодатків, має повноцінну документацію, велику кількість готових рішень та фреймворків, які мають добре продуману структуру, забезпечують стандартизацію при розробці вебдодатків, надають можливість досить просто додавати новий функціонал та окремі компоненти, а також забезпечують належну безпеку вебдодатку. За основну для розробки даної системи будемо використовувати мікрофреймворк Flask.

Вибір платформи для розгортання вебдодатку зупинився на Heroku. Heroku – платформа хмарних сервісів, популярність якої за останні роки зросла. Heroku настільки проста у використанні, що вона є найкращим вибором для багатьох проєктів розвитку.

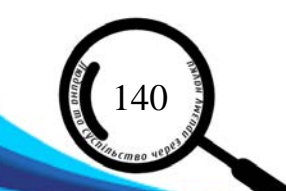

Платформа хмарних сервісів Heroku базується на керованому контейнері (який називається dynos в рамках парадигми Heroku) з інтегрованими послугами даних і потужною екосистемою для розгортання і запуску сучасних додатків.

Dyno є ізольованими, віртуалізованими контейнерами Linux, призначеними для виконання коду на основі заданої користувачем команди.

Heroku також надає спеціальні комплекти зборки, де розробники можуть розгортати програми на будь-якій іншій мові програмування. З цієї причини Heroku називають платформою для поліглотів. Це дозволяє розробнику створювати, запускати і масштабувати програми подібним чином на всіх мовах програмування.

Heroku дозволяє розробникам масштабувати програми миттєво. Це досягається або збільшенням числа dynos, або зміною типу dyno, в якому працює додаток. Коли додаток може легко масштабуватися, користувач завжди може розраховувати на більшу швидкість при використанні цієї програми.

Проєкти, створені в Heroku, прив'язані до сховищ у GitHub. Інтеграція Heroku з GitHub забезпечує автоматизоване створення і розгортання останньої версії коду.

Наступним був вибір технології для ітеграції LMS Moodle. З потребою не просто направити студентів на вебдодаток, а певним чином інтегрувати їх у власний електронний курс. Раніше для цього використовувався переносний формат електронних курсів SCORM. Але він має суттєвий недолік: весь курс забирається на нашу платформу та втрачає зв'язок зі своїм оригіналом. Наступний етапом вирішення цієї проблеми стала розробка стандарту Learning Tools Interoperability (LTI) засіб навчальної взаємодії [[2](#page-11-1)]. Основна ідея тут створити розподілене навчальне середовище, яке передбачає спільне використання різних віртуальних середовищ, що взаємодіють з користувачем та між собою. На сьогодні розроблено три версії цього стандарту:

- LTI 1.0 студенти переходять зі свого курсу на інший ресурс і можуть користуватися ним без додаткової реєстрації.

- LTI 1.1 додатково дозволяє отримати назад у свій курс оцінки отримані у віддаленому ресурсі. При цьому, від ресурсу до ресурсу передаються потрібні для цього дані користувача.

- LTI 2.0 надає ще більшу інтеграцію між ресурсами за рахунок передачі додаткових звітних даних.

Для створення засобу зовнішньої діяльності потрібен постачальник засобів (провайдер), який підтримує стандарт LTI. Викладач може створити засіб зовнішньої діяльності або використати інструмент, налаштований адміністратором сайту.

Зовнішній засіб відрізняється від URL-ресурсів у декількох напрямках:

зовнішні засоби контекстні, тобто вони мають доступ до відомостей про користувача, який запустив цей засіб, наприклад, такої, як установа, курс та ім'я;

 $\frac{8}{9}$  141

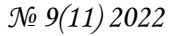

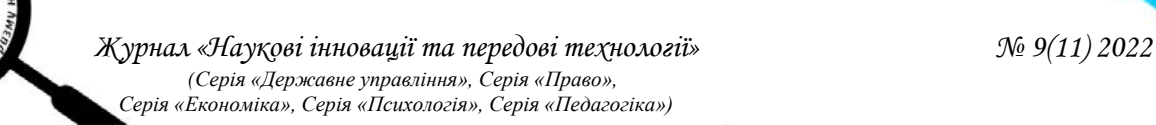

зовнішні засоби підтримують читання, оновлення та видалення оцінок, пов'язаних з цією діяльністю;

- конфігурації зовнішніх засобів створюють довірчі відносини між сайтом власника і провайдером, надаючи безпечний зв'язок між ними.

Вибір середовища для розробки зупинився на Microsoft Visual Studio Code – продукт фірми Microsoft, який дозволяє розробляти як консольні програми, так і програми з графічним інтерфейсом. Visual Studio Code розповсюджується безкоштовно і доступний у версіях для платформ Windows, Linux і OS X.

Дуже важливим для розробки даного проєкту є те, що Visual Studio code чудово підтримує багато мов. У даному проєкті було використано мову Python для розробки серверної логіки і JavaScript для програмної реалізації інтерфейсу користувача.

З метою інтерактивної реалізації клієнт-серверної архітектури необхідно реалізувати певні компоненти. Архітектура клієнт-сервер є одним архітектурних шаблонів програмного забезпечення та є домінуючою концепцією у створенні розподілених мережних застосунків і передбачає взаємодію та обмін даними між ними. У базовому варіанті вона передбачає такі основні компоненти:

- провайдери застосунку, які надають інформацію або інші послуги програмам, які звертаються до них;

- клієнти застосунку та власне сама LMS система, які використовують сервіси, що надаються провайдерами застосунку (вебдодаток);

- мережа, яка забезпечує взаємодію між клієнтами та серверами.

В даній розробці архітектура виглядає як показано на рис. 1.

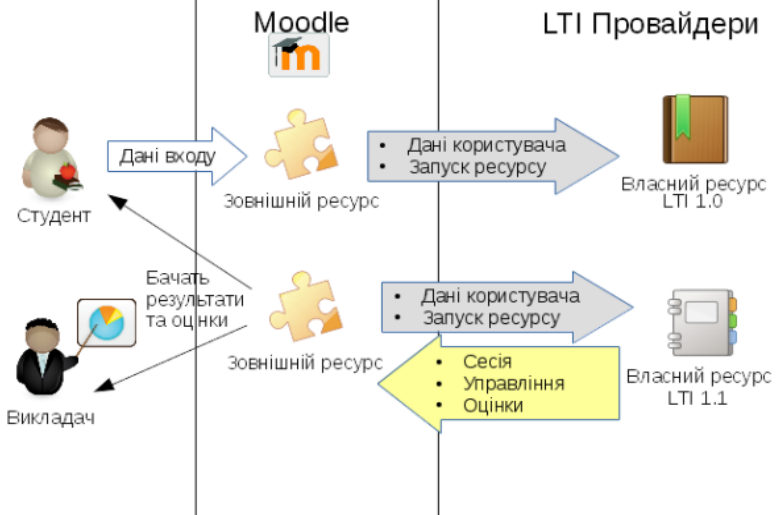

*Рис. 1. Архітектура додатку*

Мета створення вебдодатку – проведення лабораторного практикуму з курсу фізики у ЗВО. Цільовою аудиторією сайту є студенти, абітурієнти та викладачі. Для задоволення їх потреб необхідно якомога чіткіше визначити вміст додатку, відповідно до чого створюємо структуру сайту. Це важливо,

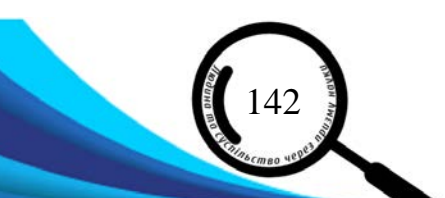

оскільки користувачі повинні досить швидко та без труднощів знаходити потрібні їм елементи. Тому ми аналізуємо фізичне виконання лабораторної роботи та розробляємо додаток так, щоб спростити цей процес і він був інтуїтивно зрозумілий кожному.

Як ми можемо побачити на рисунку 2, даний додаток імітує експериментальну установку для проведення лабораторної роботи та складається з 2 блоків: вгорі знаходяться графічні пояснення та блок металу змінюється в заданих розмірах, в низу блок управління.

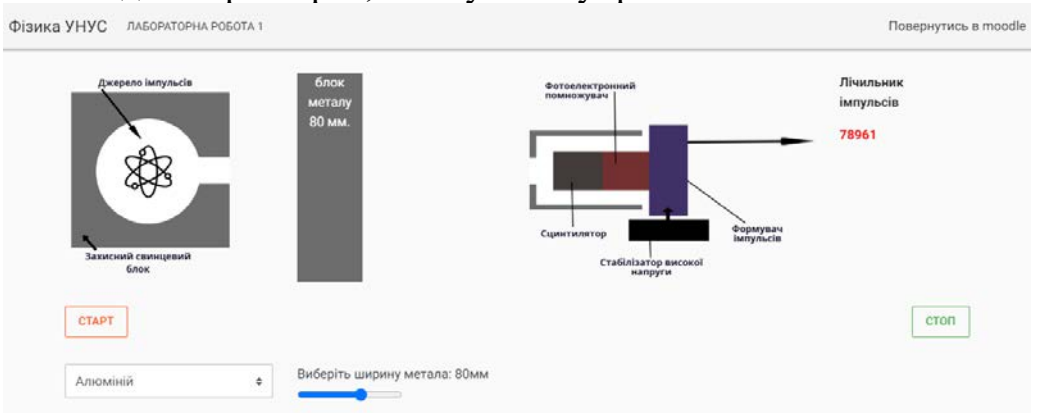

### *Рис. 2. Сторінка додатку*

Дана реалізація виглядає простою в використанні і не перевантажена додатковими модулями, які заважають роботі.

Розробка складається з точки входу в вебдодаток – app.py, файлу з налаштуваннями – settings.py, файлу конфігурації config.py, 4 файлів представлення даних з HTML кодом, одного файлу специфікації – lti.xml, одного Javascript файла, одного CSS файла, 2 картинок, також підключено 3 внутрішні модулі та 4 сторонні модулі: Flask, Flask-SQLAlchemy, oauth, PyLTI

Для початку роботи з Flask ми створюємо папку проекту, відкриваємо її в командній стрічці та встановлюємо пакет Flask.

\$ pip install flask

Та активуємо середовище для програмування:

\$ source env/bin/activate

Тепер ми створимо базовий додаток. В папці проекту відкриємо файл app.py. Усередині нього імпортуємо потрібні для роботи бібліотеки:

from flask import Flask, render\_template, session, request, Response from pylti.flask import lti import settings import logging

import json

from logging.handlers import RotatingFileHandler

Пишемо наступний код всередині файлу app.py для отримання і подальшої роботи секретних ключів та імені застосунку:

 $\frac{2}{3}$  143

 $app = Flash$ ( $name$ )

app.secret  $key$  = settings.secret  $key$ 

app.config.from\_object(settings.configClass)

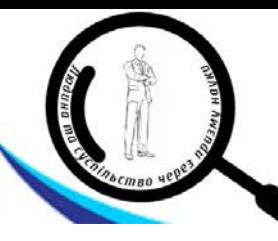

Після чого пишемо наступний код для логування всіх подій: formatter = logging.Formatter(settings.LOG\_FORMAT) handler = RotatingFileHandler( settings.LOG\_FILE, maxBytes=settings.LOG\_MAX\_BYTES, backupCount=settings.LOG\_BACKUP\_COUNT) handler.setLevel(logging.getLevelName(settings.LOG\_LEVEL)) handler.setFormatter(formatter) app.logger.addHandler(handler)

Важливою частиною додатку є коректна поведінка у непередбачуваних ситуаціях. Наприклад, користувач відправив запит із шляхом, який не є реалізованим на сервері, або ж неавторизований користувач намагається увійти в систему. У такому випадку, потрібно зупинити виконання усієї додаткової користувацької логіки і видати код помилки 404. Для цього ми створюємо функції для повернення помилок:

def return\_error(msg):

 return render\_template('error.html', msg=msg) def error(exception=None): app.logger.error("PyLTI error: {}".format(exception)) return return\_error('''Authentication error, please refresh and try again. If this error persists, please contact support.''') Додаємо наступний код для запуску LTI застосунку

```
@app.route('/launch', methods=['POST', 'GET'])
```

```
@lti(error=error, request='initial', role='any', app=app)
```
def launch(lti=lti): """

> Returns the launch page request.form will contain all the lti params  $"$ ""

 # example of getting lti data from the request # let's just store it in our session session['lis\_person\_name\_full'] = request.form.get('lis\_person\_name\_full')

 # Write the lti params to the console app.logger.info(json.dumps(request.form, indent=2))

 return render\_template('launch.html', lis person name full=session['lis person name full'])

Завершуємо кодом для запуску домашньої сторінки з описом проекту, підвантаженням LTI XML конфігурації та власне запуском вебдодатку

# Home page @app.route('/', methods=['GET']) def index(lti=lti): return render\_template('index.html')

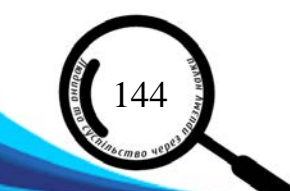

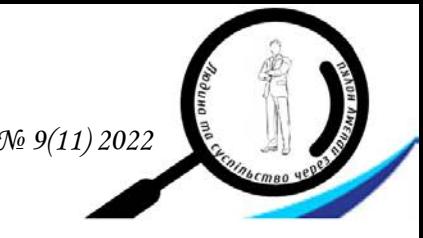

```
# LTI XML Configuration
@app.route("/xml/", methods=['GET'])
def xml():
" """"Returns the lti.xml file for the app.
   XML can be built at https://www.eduappcenter.com/
" """" try:
      return Response(render_template(
        'lti.xml'), mimetype='application/xml' )
   except:
      app.logger.error("Error with XML.")
      return return_error('''Error with XML. Please refresh and try again. If this error persists,
        please contact support.''')
if name \equiv' \text{main}:
   app.run(host="127.0.0.2",debug=True, port=8888)
```
Для базової роботи вебдодатку, без логіки лабораторної роботи залишилось створити файли launch.html, base.html, errors.html в папці templates та файли config.py і settings.py в кореневій папці проєкту.

Логіка роботи та виконання лабораторної роботи знаходиться в файлі main.js, а стилістичне оформлення в файлі main.css. Сам файл main.js можна розділити візуально на дві частини, так як спочатку ми в ньому описуємо функції для роботи з інтерфейсом користувача, а вже потім для обрахунку по заданим параметрам від користувача.

Наступний крок – інтеграція з LMS Moodle.

Зайшовши в свій курс, в системі Moodle ми додаємо новий елемент курсу «Зовнішній засіб» (рис. 3).

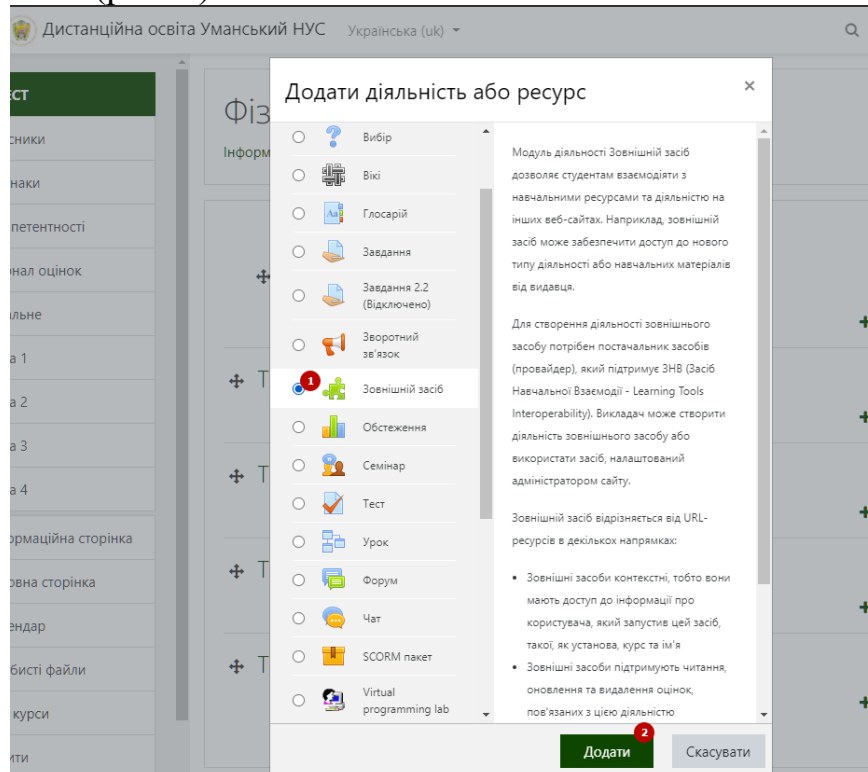

*Рис. 3. Додавання зовнішнього елементу. Перший етап*

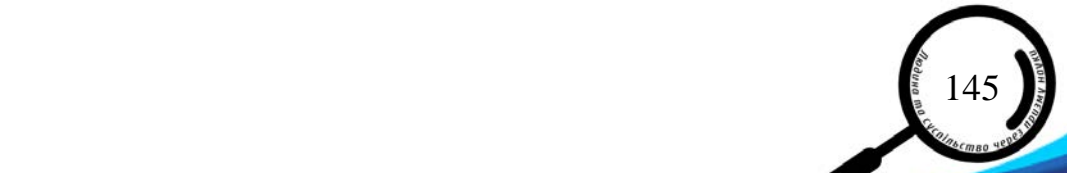

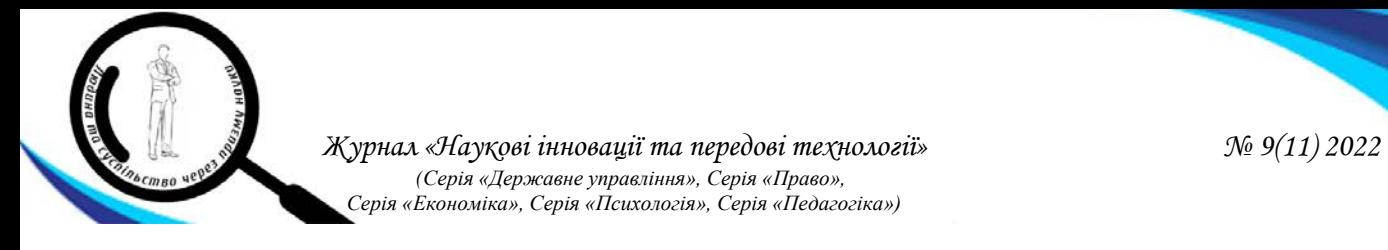

У новій вкладці ми заповняємо поле «назва діяльності» та додаємо тип зовнішнього засобу (рис. 4).

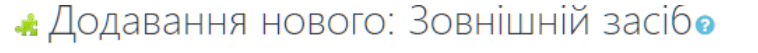

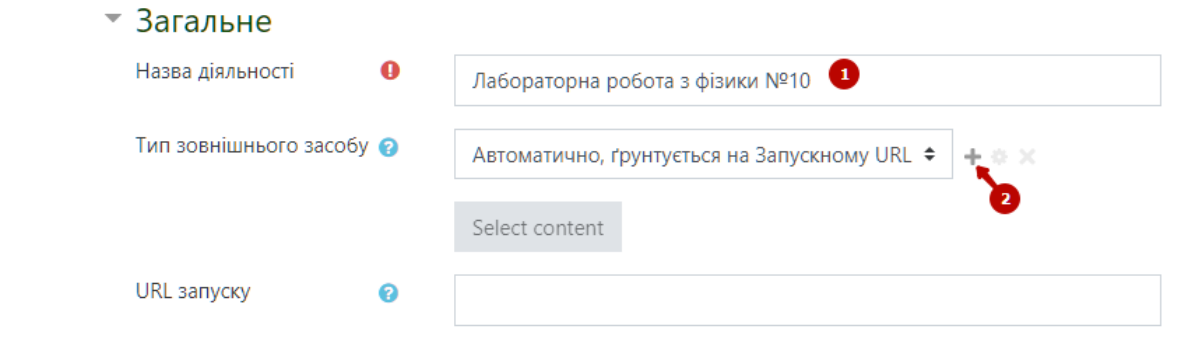

*Рис. 4. Додавання зовнішнього засобу*

Далі як на рис. 5, ми називаємо засіб (1), вводимо виданий адміністратором url (2). Потім вибираємо LTI version "LTI 1.0/1.1" (обмеження на рівні адміністратора Moodle) (3). Вводимо ключ користувача (4) та відкритий ключ (5) які видаються адміністратором. Для зручності студентів вибираємо контейнер «нове вікно» (6) та зберігаємо (7).

Конфігурація зовнішнього засобу

146

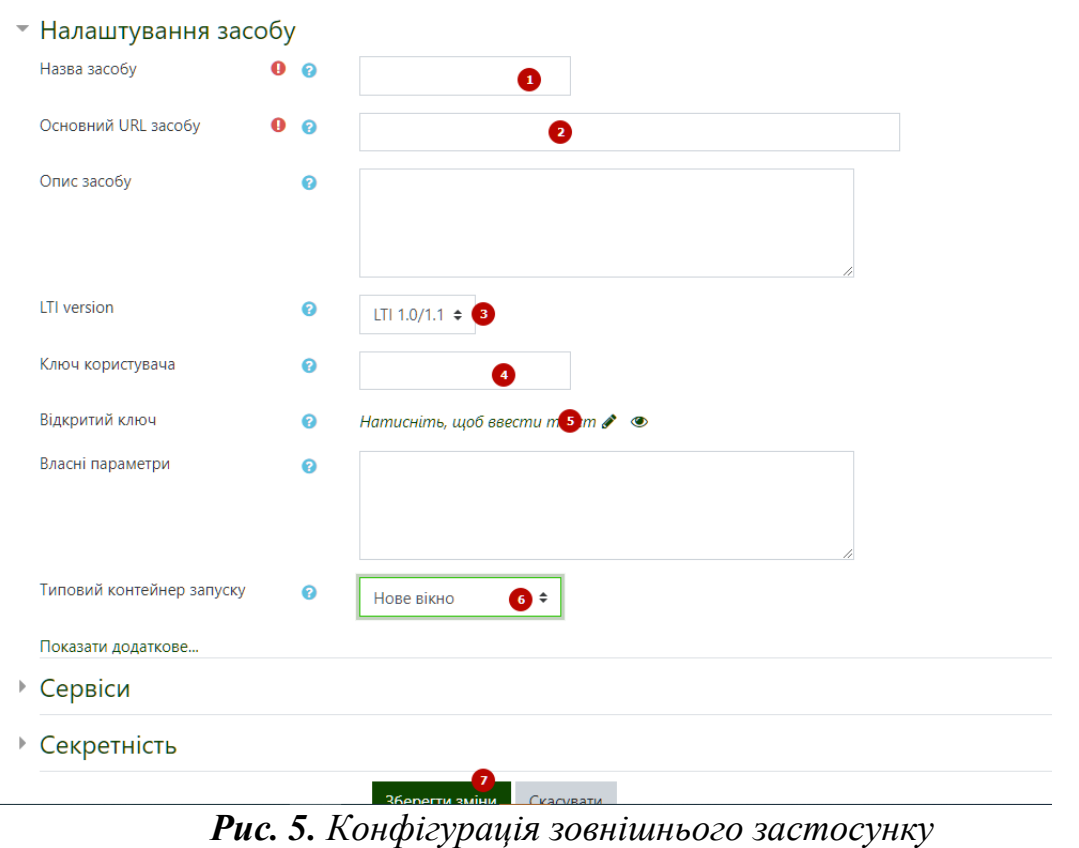

При проведені експериментальної частини лабораторних робіт з ядерної фізики студенти, як правило, мають справу тільки з реєстраційними приладами та безпосередньо не змінюють умов експерименту. У зв'язку з цим віртуальна лабораторна робота «Визначення коефіцієнтів ослаблення потоку гаммавипромінювання різних матеріалів» в методичному аспекті не сильно відрізняється від реальної лабораторної роботи.

З метою дослідження ефективності використання створеного вебдодатку при викладанні курсу «Фізика» було проведено опитування на тему: «Рівень задоволеності від використання вебдодатку для проведення лабораторних робіт». В опитуванні взяли участь здобувачі освіти Уманського національного університету садівництва студенти бакалаврського рівня вищої освіти, що навчаються за спеціальностями: «Агроінженерія» (19 студентів), «Харчові технології» (10 студентів), «Комп'ютерні науки» (12 студентів), «Геодезія та землеустрій» (9 студентів).

Аналіз результатів проведеного анкетування показав, що переважна більшість здобувачів освіти (94%) вважають, що використання вебзастсунку дозволило краще зрозуміти теоретичний матеріал, 98% здобувачів освіти задоволені можливістю отримувати оцінки за виконану роботу без залучення викладача, також 98% вбачають позитивну сторону у тому, що можна виконувати роботу у зручний час і дистанційно. Проте 6% здобувачів хотіли б працювати із справжнім обладнанням і під керівництвом викладача.

**Висновки.** Отже, представлений вебдодаток містить невелику кількість функціоналу, має зручний інтерфейс та максимально простий у користуванні. А також, створений вебдодаток для проведення студентських лабораторних робіт дозволяє:

демонструвати фізичні явища без використання дороговартісного обладнання;

- виконувати лабораторні роботи дистанційно;

- інтеграцію з LMS Moodle для спрощення контролю за виконанням завдань та оцінювання студентів;

- візуалізувати освітній процес з фізики тощо.

#### *Література:*

<span id="page-11-0"></span>1. Education & research products. [Електронний ресурс]. – Режим доступу <https://nuscientific.com.au/education-research>

<span id="page-11-1"></span>2. Learning Tools Interoperability. URL: [http://www.imsglobal.org/activity/learning](http://www.imsglobal.org/activity/learning-toolsinteroperability)[toolsinteroperability](http://www.imsglobal.org/activity/learning-toolsinteroperability)

3. Ковальов Л.Є., Медведєва М.О., Побережець І.І. Використання інтерактивного імітатора фізичних процесів Step в освітньому процесі у закладах вищої освіти. Фізикоматематична освіта. 2021. Випуск 3(29). С. 68-73.

4. Кудін А.П. Організація самостійної роботи студентів на базі симуляційного лабораторного практикуму з основ цифрової електроніки. Фізико-математична освіта. 2021. Випуск 4(30). С. 61-67.

5. Ляшенко Ю.О., Дідук В.А. та ін. Розробка та методика застосування автоматизованого апаратно-програмного комплексу для проведення лабораторних робіт з фізики. Вісник Черкаського університету. 2016. № 17. С. 102-109.

 $\frac{2}{3}$  147

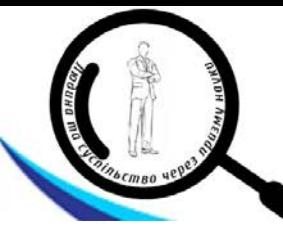

6. Сайт SimPop: Симулятори фізики та ігри. URL: https://simpop.org/physics.htm (Дата звернення 14.08.2022).

7. Сайт. Віртуальна лабораторія загальної фізики ЗВО URL: https://www.sunspire.ru/ products/physics2d/ (Дата звернення 12.08.2022).

8. Сайт. Віртуальна освітня лабораторія VirtuLab/ URL:http://www.virtulab.net/ index.php? option=com\_content&view=section&layout=blog&id=5&Itemid=94/ (Дата звернення 12.08.2022).

9. Юрченко А.О., Хворостіна Ю.В. Віртуальна лабораторія як складова сучасного експерименту. Науковий вісник Ужгородського університету. серія: «Педагогіка. Соціальна робота». 2016, № 2 (39). С. 281-283.

#### *References:*

 $\frac{1}{2}$  148

1. Education & research products. Retrieved from https://nuscientific.com.au/education-research.

2. Learning Tools Interoperability. Retrieved from http://www.imsglobal.org/activity/ learning-toolsinteroperability.

3. Kovalov L., & Medvedieva M., & Poberezhets I. (2021). Vykorystannia interaktyvnoho imitatora fizychnykh protsesiv Step v osvitnomu protsesi u zakladakh vyshchoi osvity [Use of the interactive simulator of Step physical processes in the educational process in higher education institutions]. *Fizyko-matematychna osvita – Physical and Mathematical Education,* 3(29), 68-73 [in Ukrainian].

4. Kudin A. (2021). Orhanizatsiia samostiinoi roboty studentiv na bazi symuliatsiinoho laboratornoho praktykumu z osnov tsyfrovoi elektroniky [Organization of the independent work of students with help of a simulation laboratory workshop on the basics of digital electronics]. *Fizykomatematychna osvita – Physical and Mathematical Education,* 4(30), 61-67 [in Ukrainian].

5. Lyashenko Y.O., Diduk V.A. etc. (2016). Rozrobka ta metodyka zastosuvannia avtomatyzovanoho aparatno-prohramnoho kompleksu dlia provedennia laboratornykh robit z fizyky [Development and methods of application of automated hardware and software complex for laboratory work in physics]. *Visnyk Cherkaskoho universytetu – Bulletin of Cherkasy University*, 17, 102-109 [in Ukrainian].

6. Sait SimPop: Symuliatory fizyky ta ihry. Retrieved from<https://simpop.org/physics.html> [in Ukrainian].

7. Sait. Virtualna laboratoriia zahalnoi fizyky ZVO. Retrieved from https://www.sunspire.ru/ products/physics2d / [in Ukrainian].

8. Sait. Virtualna osvitnia laboratoriia VirtuLab. Retrieved from http://www.virtulab.net/ index.php?option=com\_content&view=section&layout=blog&id=5&Itemid=94/ [in Ukrainian].

9. Yurchenko A.O., Khvorostina Yu.V. (2016). Virtualna laboratoriia yak skladova suchasnoho eksperymentu [Virtual laboratory as a component of modern experiment]. *Naukovyi visnyk Uzhhorodskoho universytetu. seriia: «Pedahohika. Sotsialna robota» – Scientific Bulletin of Uzhhorod University. series: «Pedagogy. Social work»,* 2 (39), 281-283 [in Ukrainian].